**---------------------------------------. MS-DOS**

ì <sup>w</sup> <sup>A</sup>

R

# **loby e QuaHordici**

*Una volta erano celebrati i miti cinematografici, poi vennero quelli televisivI: telenovele in testa. lo sono rimasto affezionato ad un solo mito del piccolo schermo: Roby e Quattordici. Ricordo con orgoglio e nostalgia quei pupazzi di pezza mossi con abilità che si stagliavano su uno sfondo grigio e mi tenevano compagnia nei pomeriggi in casa. Li voglio ricordare ora un po' per contrastare la moda dilagante dei vari cartoni animati un po' insulsi e scontati che di valori ne danno pochi: un po' per equilibrare la figura di Walt Oisney che esce fuori dalla nuova, non autorizzata, biografia da poco disponibile in libreria. Per cui penso che come per tutti i miti, che prima* o *poi vanno a crollare, bisogna saper adottare anche loro, i modelli da prendere ad esempio. Un modello da non adottare comunque* è *quello che si affianca al «bello scrivere»: il «bel programmare». Una mania che colpisce molti: ma che produce in definitiva poco, materiale informatico di bell'aspetto, ma di poca sostanza* o *nulla utilità. Prendetelo sempre come un incitamento e non un rimprovero però!*

## *di Paolo Ciardelli* **...................**

## **CDAudio**

#### *Autore Francesco Zumpano*

Questo programma si rivolge a tutti coloro che posseggono un drive CDROM è hanno intenzione di utilizzarlo anche come player di compact disc audio, i quali permettono di ottenere una qualità audio perfetta, con frequenza di campionamento a 44.1 KHz stereo.

p

Inoltre il programma permette una gestione intelligente degli archivi dei compact disc audio, che consiste a riconoscere probabilisticamente il CD inserito nel drive e utilizzarlo selezionando direttamente i brani con il proprio nome visualizzato nel «DISPLAY USER IN-TERFACE».

Appena caricato il programma, se

nessun CD è presente nel drive, verrà visualizzato un messaggio che avvisa l'utente, appena inserito il CD nel drive il messaggio scompare automaticamente e alla prima istanza di lavoro verrà visualizzato il LOGO del programma CDAUDIO v1.00.

Successivamente nel DISPLAY USER INTERFACE (da ora DUS) verrà visualizzato un messaggio il quale chiede se il disco inserito nel drive, corrisponde a quello con le caratteristiche visualizzate, se no si faccia click su «NO THIS» e se vi sono altri CD con le stesse caratteristiche vi sarà chiesto se il CD corrisponde a quello descritto, altrimenti si procederà alla fase di inserimento del CD in archivio, se invece il CD corrisponde a quello descritto, allora è pronto per essere utilizzato.

È possibile caricare il programma SB-TALK fornito a corredo con la Soundblaster in modo da far ascoltare con la voce del computer le varie opzioni presenti nel programma.

Questo programma è stato sviluppato per essere utilizzato in coppia con la Creative Soundblaster Pro 2 e un qualsiasi CDROM che si connette alla porta SCSI di quest'ultima, il funzionamento con altri tipi di HARDWARE non è garantito, poiché è stato testato solo su quest'ultima configurazione.

Per quanto riguarda altre richieste in termini di hardware si avrà bisogno di un processore 286, un mouse Microsoft compatibile ed una scheda grafica VGA.

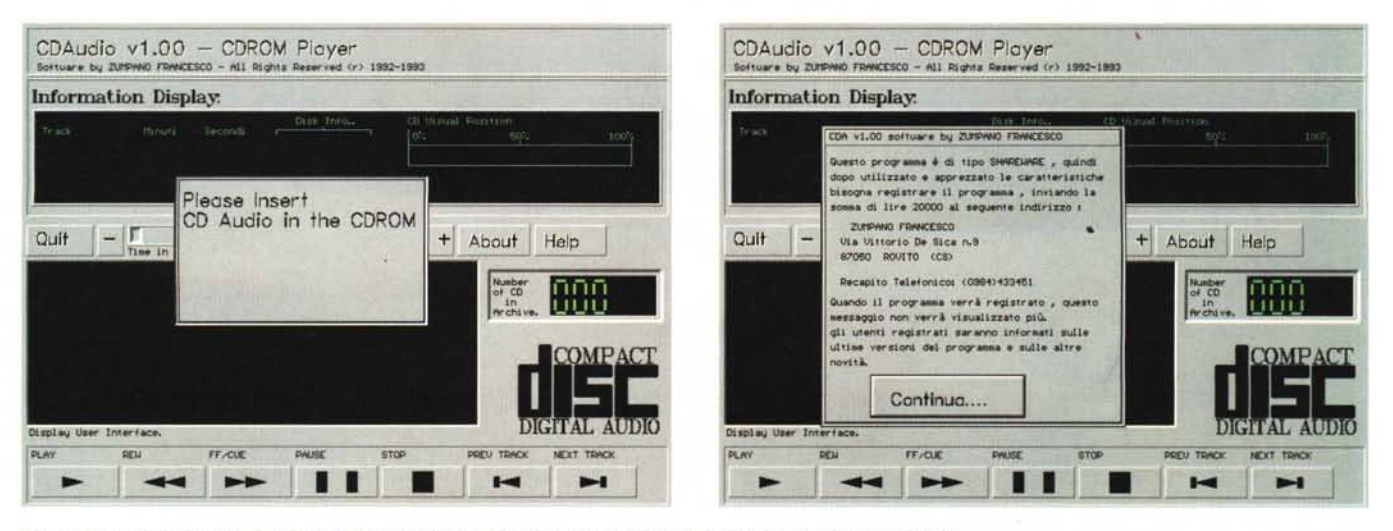

La gestione intelligente degli archivi dei compact disc audio, oltre che intelligente, può essere graficamente bella.

#### PD SOFTWARE

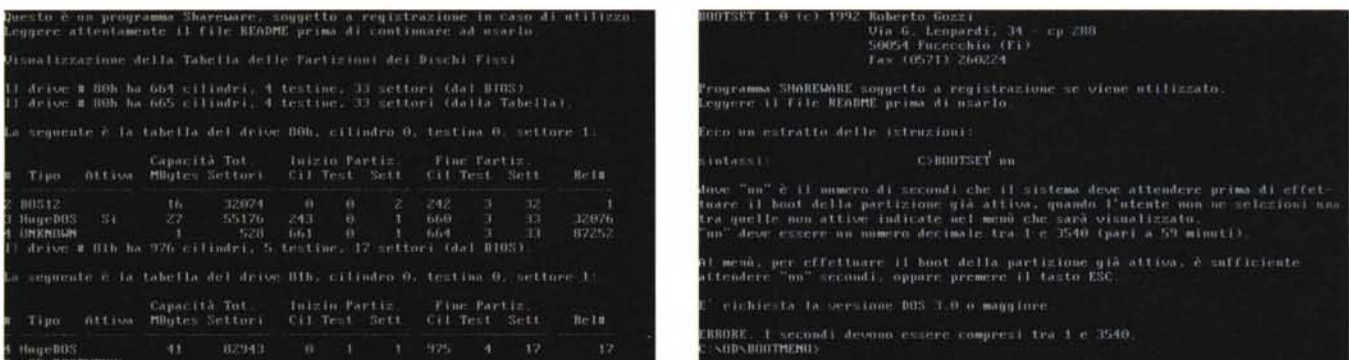

*Avete più di una partizione. Con BootMenu potete scegliere quale partizione avviare anche* se *non sono attivate.*

## **BoolMenu**

*Autore Roberto Gozzi*

BootMenu consente all'utente di scegliere quale partizione avviare (al momento del bootstrap, all'accensione o in caso di reset) tra quelle definite, anche se non sono attive.

Una di esse deve comunque essere attiva!

AII'avvio si presenta un MENU con quattro numeri (tante possono essere le partizioni).

Accanto al numero può esserci un

nome. oppure niente. Se c'è un nome significa che quella partizione è stata definita e può essere avviata digitando il numero corrispondente. altrimenti non è definita e quindi il relativo numero è disattivato.

I nomi che appariranno saranno uno, o più di uno. tra i seguenti:

Dos12 (partizione non superiore a 32Mb. con al massimo 4078 cluster. FAT a 12 bit), Dos16 (partizione non superiore a 32Mb, con oltre 4078 cluster. FAT a 16 bit). Oos Ext'd (partizione estesa. generalmente non dovrebbe

sa per formulare la teoria del fenomeno

apparire in quanto tale partizione non può essere attivata). HugeOOS (partizione maggiore di 32Mb. FAT a 16 bit), OS/2 (sistema operativo con interfaccia .grafica), Xenix (sistema operativo Unixlike sviluppato dalla Microsoft, poi dalla The Santa Cruz Operation, SCO), Sco Unix (della The Santa Cruz Operation, SCO), PC/ix (realizzato dalla IBM per i propri computer). ConcurOOS (è un OOS multi-utente realizzato dalla Oigital Research. autrice anche di OR-OOS. incorporata dalla NOVELL che vende sistemi operativi per reti).

## **Inlerpolazione**

*Autore Mario Velucchi*

L'interpolazione è quel procedimento che consiste nel costruire una funzione y=f(x) della variabile reale x in un intervallo a <= x <= b. che assuma. in un numero finito di punti x1, x2, ..., xn di questo intervallo, dei valori prefissati y1,y2, ...yn e che soddisfi a apportune condizioni (per es. che y=f(x) abbia una rappresentazione analitica semplice).

L'interpolazione sta alla base dell' interpretazione di ogni misura fisica: il numero delle misure delle grandezze fisiche è ovviamente finito nel tempo e nelle spazio. e se si suppone che esista una certa regolarità nella dipendenza della y dalle x. l'interpolazione dà continuità ad una successione di dati discontinui. fornendo così un modello del fenomeno traducibile in termini geometrici e analitici.

È proprio su tali modelli che ci si ba-

fisico. L'interpolazione può essere effettuata con diversi metodi. analitici e grafici.

> *L 'interpolazione* sta *alla base dell'interpretazione di ogni misura fisica: ecco un program*ma *che la gestisce in maniera semplice .*

Questo programma permette appunto di utilizzare uno di questi metodi per eseguire il calcolo e visualizzare il grafico. È anche possibile stampare il grafico.

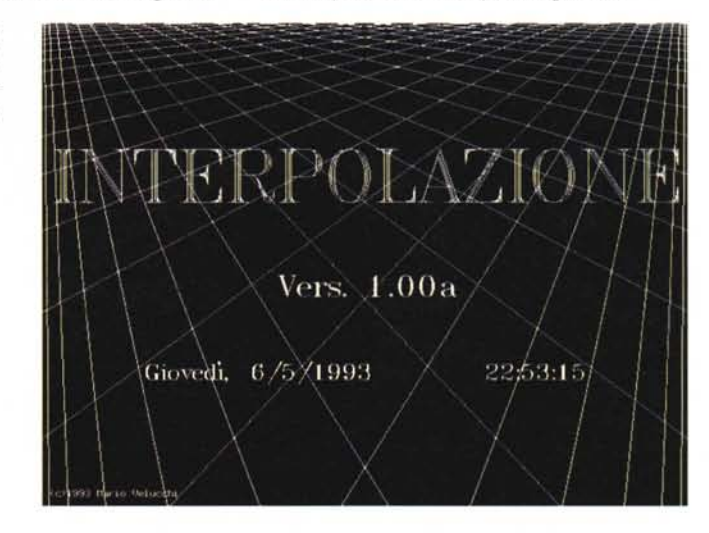

#### PD SOFTWARE

MS·DOS

## **Maschera**

*Autore Angelo Pastò*

Maschera 1.0 è un editor particolare che permette l'inserimento di dati solo in determinate parti del file, chiamate «campi di dati», e di visualizzare il calcolo di operazioni matematiche, che comprendono operazioni numeriche, operazioni tra i campi e funzioni, in parti del file chiamate «campi di calcolo».

Il file deve essere creato con un normale editor per testi, osservando le regole descritte sul manuale del programma per la creazione dei campi di dati e dei campi di calcolo.

I campi sono definibili come un insieme di dati racchiusi in particolari segni che riconoscono la validità o meno degli stessi campi.

In poche parole i campi di dati permettono l'inserimento da tastiera, mentre i campi di calcolo subiscono un ricalcolo automatico ogni volta che viene inserita una riga, aggiornando e visualizzando il loro valore a mò di foglio elettronico.

Le maschere sono, infatti, scorrevoli a tutto schermo, dalla prima all'ultima riga; la guida (richiamabile con Fl). mostra un elenco dei tasti utilizzabili.

A chi conosce un foglio elettronico (come Lotus 123 v.3.0). posso dire che MASCHERA 1.0 è simile al comando macro {maschera}, ma con l'importante differenza che in MASCHERA 1.0 la zona di Inserimento è un file di testo con dei caratteri speciali di riconoscimento dei campi di inserimento e di calcolo; quindi si ha la piena libertà di creare campi in qualsiasi zona dello schermo.

MASCHERA 10 dispone di alcune funzioni «chiocciola», già note agii utilizzatori di fogli elettronici, adottabili nei campi di calcolo.

Dispone inoltre di un «debugger» che è in grado di ricercare su una maschera vari tipi di errori, commessi durante la creazione della stessa.

Il programma è particolarmente utile a coloro che adottano abitualmente moduli prestampati, completi eventualmente di formule; selezionando il colore del modulo si ha l'impressione di lavorare esattamente sul modulo su carta.

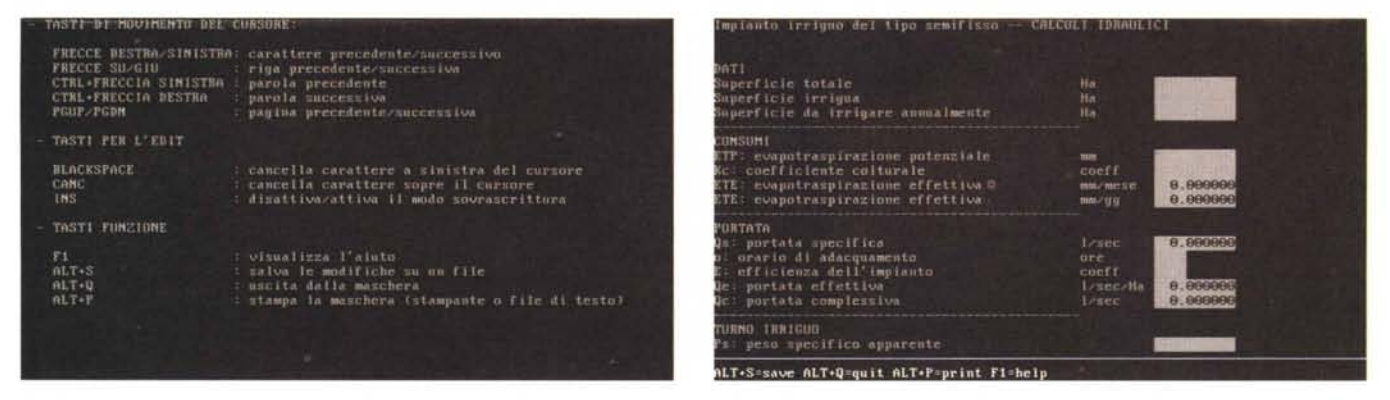

Un editor particolare che permette l'inserimento di dati solo in determinate parti del file e di visualizzare il calcolo di operazioni matematiche

### **Mix**

*Autore Paolo Rossi*

Mix 1.0 è un programma creato per rispondere ai problemi di archiviazione veloce e semplice di dati in cui spesso si imbatte un utente del computer.

Per caricare Mix, il computer deve essere dotato di una scheda grafica VGA e di un mouse Microsoft compatibile.

Mix permette di gestire quelle liste di dati, tipo indirizzari, raccolte di dischi o compact disc, biblioteche e/o videoteche casalinghe, che non necessitano di strumenti di gestione particolare, ma vorrebbero essere inserite nel computer con la massima semplicità e rapidità.

Mix presenta infatti un'interfaccia grafica molto amichevole, che vi seguirà in ogni passo del programma, inoltre, grazie ad un uso pieno del mouse, la velocità dell'operatore sarà alta e la possibilità di commettere errori nel corso di ogni singola operazione sarà pressoché nulla.

Mix è un database che mette a disposizione record di dodici campi, i cui nomi sono definibili dall'utente. Vi sono opzioni di ricerca dei dati che sono sem-

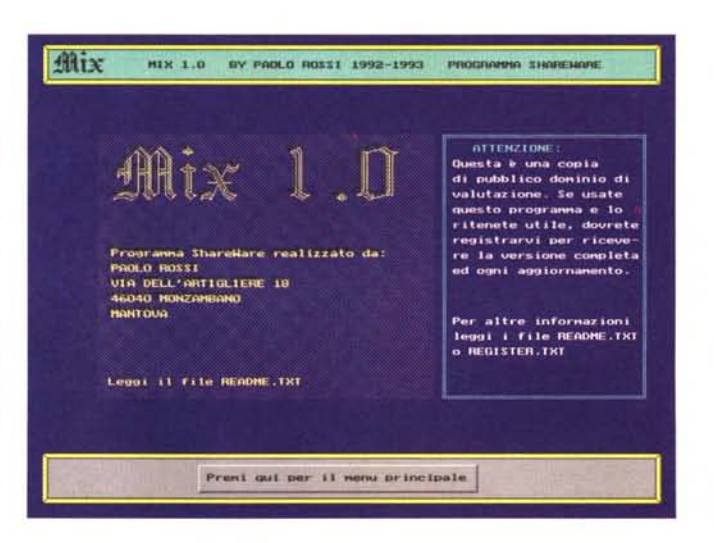

*M,x presenra un "nterfaCCia grafica molto amichevole. che VI se gUlrà In ogni passo del programma*

plici ed immediate, mantenendo però sempre una notevole efficienza e velocità. Grazie a queste caratteristiche con Mix gestire una lista di indirizzi o l'elenco dei propri compact disc sarà la stessa cosa

L'uso del mouse è indispensabile ed

è presente in qualsiasi opzione del programma. Mix raccoglie tutte le opzioni in un menu centrale, da cui si effettuerà la propria scelta con un click del mouse.

È presente anche la pOSSibilità di ordinare i dati dei propri file (sia in ordine crescente che viceversa).

## PD SOFTWARE

MS-DOS

Song Autore Lucio lacolettig

Questo programma permette di gestire un database di uno o più canzonieri con le tablature per chitarra e tastiere sia in notazione italiana (DO, RE, MI ...etc) che in notazione internazionale (C, D, E...etc).

Ogni brano contiene, inoltre, una serie di riferimenti utili per la ricerca e la classificazione a video ed in stampa secondo categorie diverse.

Il programma viene fornito con un ricco database di accordi per chitarra e tastiere già impostati (ben 192 escluse le equivalenze) che potrà essere ulteriormente ampliato dall'utente.

È stato particolarmente curato l'aspetto di recupero brani da altri database che utilizzano Song.

Song è di utilizzo estremamente semplice. Ogni finestra che si apre contiene ai suoi piedi l'elenco dei tasti o delle funzioni abilitate in quel momento, per cui non è assolutamente necessario ricordare nulla a memoria.

Il programma è stato scritto in Clipper 5.01 ed è Shareware.

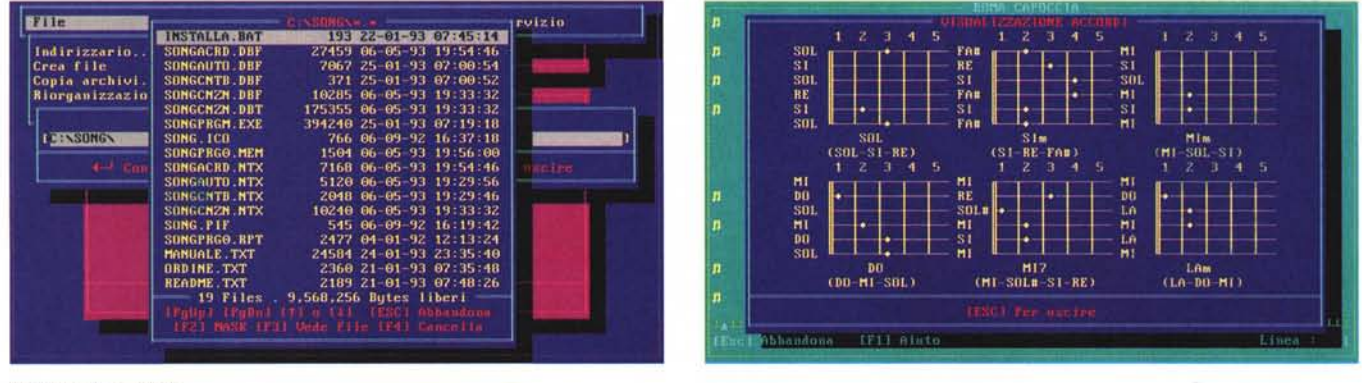

Dedicato ai musicisti.

## **TwoTaskFormat**

Autore Andrea Triunfo

TTF è un programma TSR che consente la formattazione di un dischetto in background.

Per mezzo di TTF potrete formattare i vostri dischetti mentre scrivete un testo con un editor o mentre mettete a punto un programma con un compilatore

L'occupazione di memoria non dovrebbe costituire un problema dal momento che TTF consente la disinstallazione: il programma può essere installato per il solo periodo in cui deve essere utilizzato per poi venire completamente eliminato dalla memoria semplicemente selezionando l'apposita opzione dal menu

TTF supporta i principali formati standard del DOS: 720 K, 1.2 M, 1.44 M.

Tuttavia è possibile specificare un formato proprio (in termini di tracce e settori per traccia): in tal caso la formattazione avverrà con successo purché il formato sia supportato dal BIOS (ciò consente di sfruttare un eventuale BIOS enhancer).

Un programma TSR che consente la formattazione di un dischetto in background.

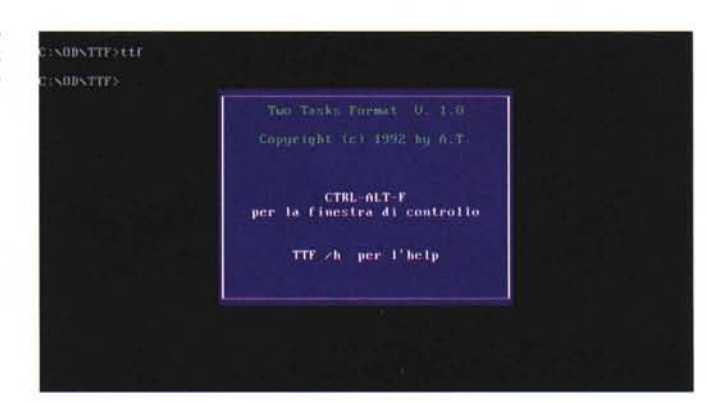

L'uso di TTF avviene per mezzo di finestre di controllo attivabili con la combinazione di tasti CTRL-ALT-F (o un tasto funzione a scelta) anche nel corso della formattazione.

Per mezzo delle finestre di controllo è possibile, tra le altre cose, intervenire in tempo reale sulla priorità del processo, stabilire se rendere attiva la verifica delle tracce, interrompere la formattazione, disinstallare il programma dalla

L'autore di The File Manager Con l'occasione voglio segnalare un inconveniente in cui siamo incorsi nella pubblicazione del numero 17 di MCmicrocomputer Software. Nella documentazione del programma

The File Manager non appare il nome dell'autore: Marco Vazio. Ce ne scusiamo con lui e

## memoria (altre opzioni, ad esempio il TI-MESLICE del processo, sono specificabili sulla riga di comando all'atto dell'installazione in memoria).

Se TTF rileva dei settori difettosi provvede a marcare come tali i cluster relativi nella FAT e a segnalare il numero totale di Kbyte inutilizzabili (è possibile specificare anche il numero dei tentativi in caso di errore). Il programma è dotato di alcune schermate di help che contengono le informazioni necessarie MG per un corretto impiego.

Paolo Ciardelli è raggiungibile tramite MClink alla casella MC6015 e tramite Internet all'indirizzo MC6015@mclink.it.

con i lettori.